## **Варианты отправки на печать заданий**

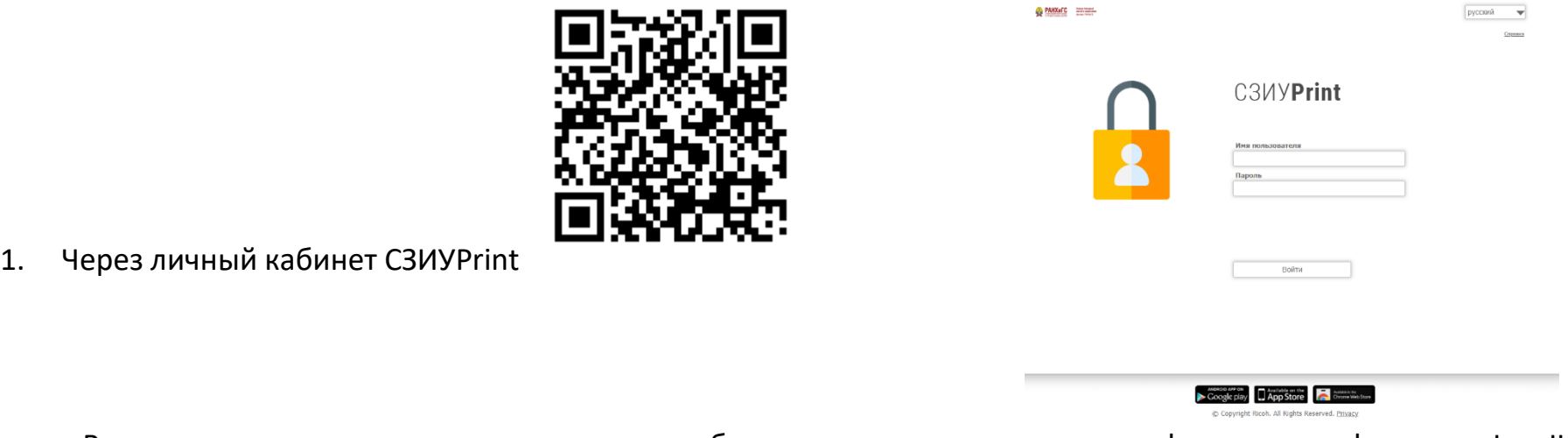

Введите ваши учетные данные от личного кабинета студента полученные на факультете в формате «IvanII» пароль

xxxxxx

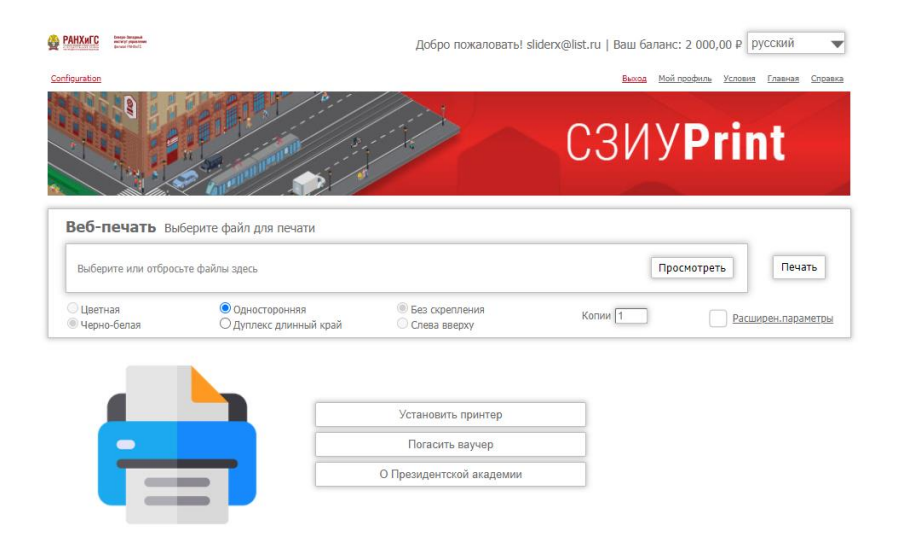

отправьте задание на печать.

2. Печать непосредственно с устройства (после установки появиться возможность печатать через СЗИУPrint):

Через приложение для Android -> Через приложение на IOS ->

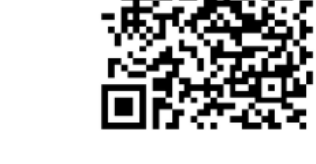

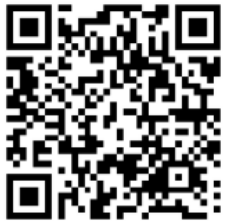

Для активации приложения считайте QR код ->

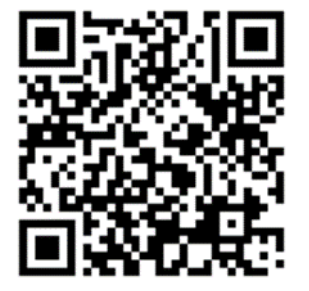

## **АВТОРИЗАЦИЯ НА УСТРОЙСТВЕ**

- 1. Подойдите к многофункциональному устройству СЗИУPrint
- 2. Приложите кампусную карту к считывателю
- 3. Введите ваши учетные в формате «IvanovII» и пароль которые получили на факультете

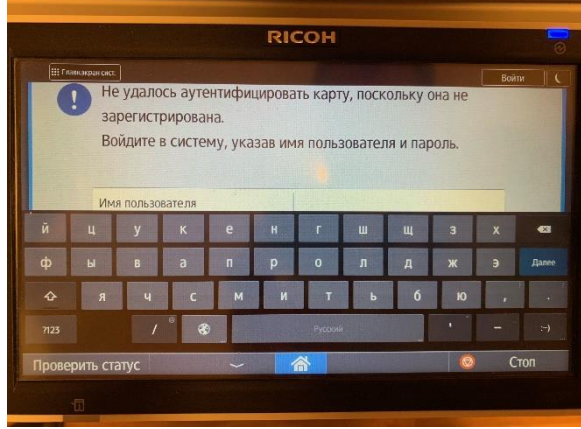

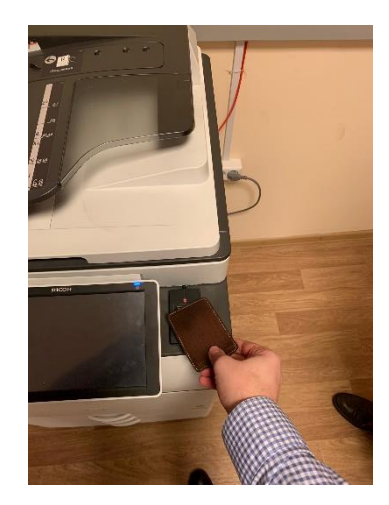

4. Используйте интерфейс для печати, копирования и сканирования на почту.

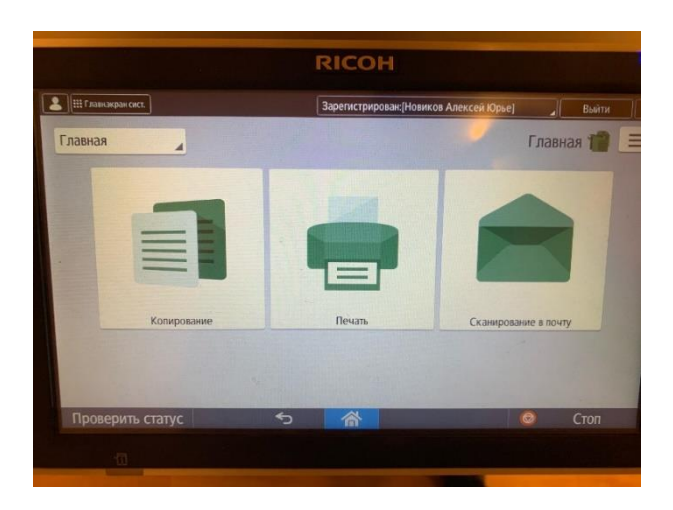